# **LE PORTAIL FAMILLE Réservations Cantine / ALP / ALSH\***

aint jean de védas

\*sauf séjours

Le portail famille simplifie les démarches des parents en leur permettant d'inscrire leurs enfants aux activités périscolaires à tout moment de chez eux.

## **COMMENT S'INSCRIRE ?**

**JE ME CONNECTE sur<https://portail-saintjeandevedas.ciril.net>** (ou via la page d'accueil du site de la Ville<saintjeandevedas.fr>).

Pour accéder à mon espace personnel, **JE CRÉE MON COMPTE en cliquant dans la rubrique « Inscrivez-vous » :**

#### **Étape 1** - *Mes informations personnelles*

Je renseigne mon nom, mon prénom, mon adresse de courriel, puis je choisis mon nom d'utilisateur (en lettres uniquement) et mon mot de passe.

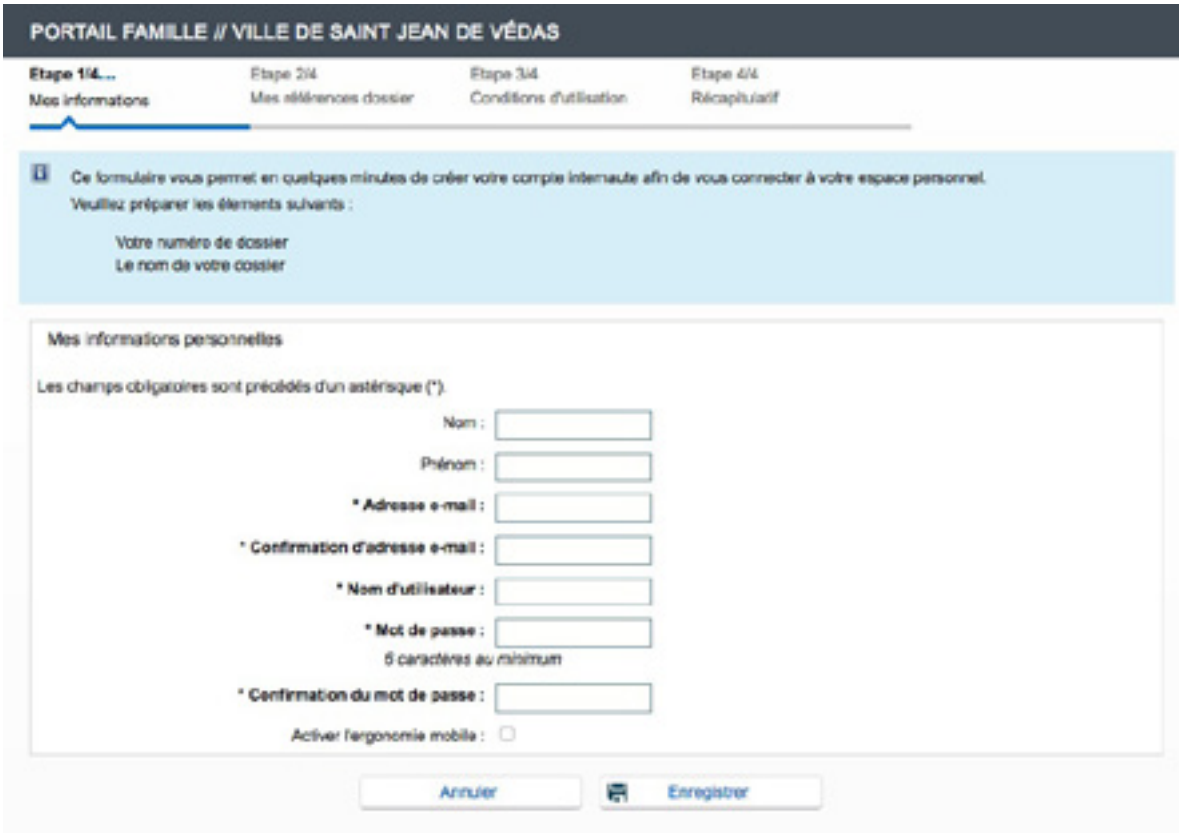

#### **Étape 2** - *Mes références dossier (informations « Enfance »)*

Je renseigne **mon numéro de dossier (code famille)** et **mon nom** figurant sur mes anciennes factures ou reçu par mail si mes enfants sont nouvellement inscrits dans les établissements scolaires de la Ville.

#### **Étape 3** - *Conditions générales d'utilisation*

**J'accepte les conditions générales d'utilisation** pour valider mon inscription.

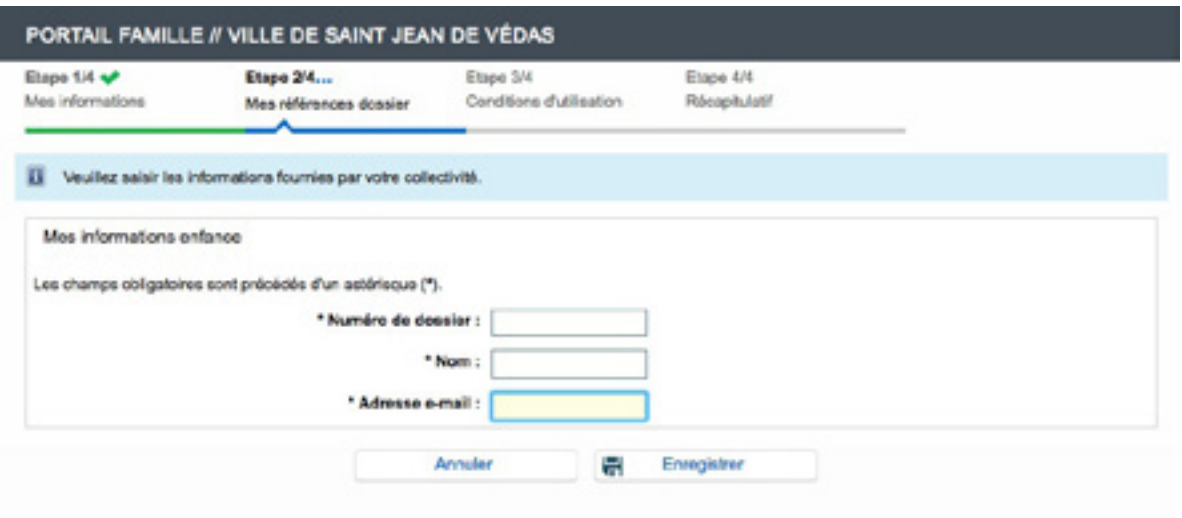

#### **Étape 4** - *Récapitulatif*

Je vérifie les informations et je valide mon inscription.

**J'ACTIVE MON COMPTE** en cliquant sur le lien présent dans le courriel que j'ai reçu.

**JE ME CONNECTE** sur le portail Famille à l'aide de mon nom d'utilisateur et de mon mot de passe.

# **COMMENT RÉSERVER UNE ACTIVITÉ/ UNE PRESTATION ?**

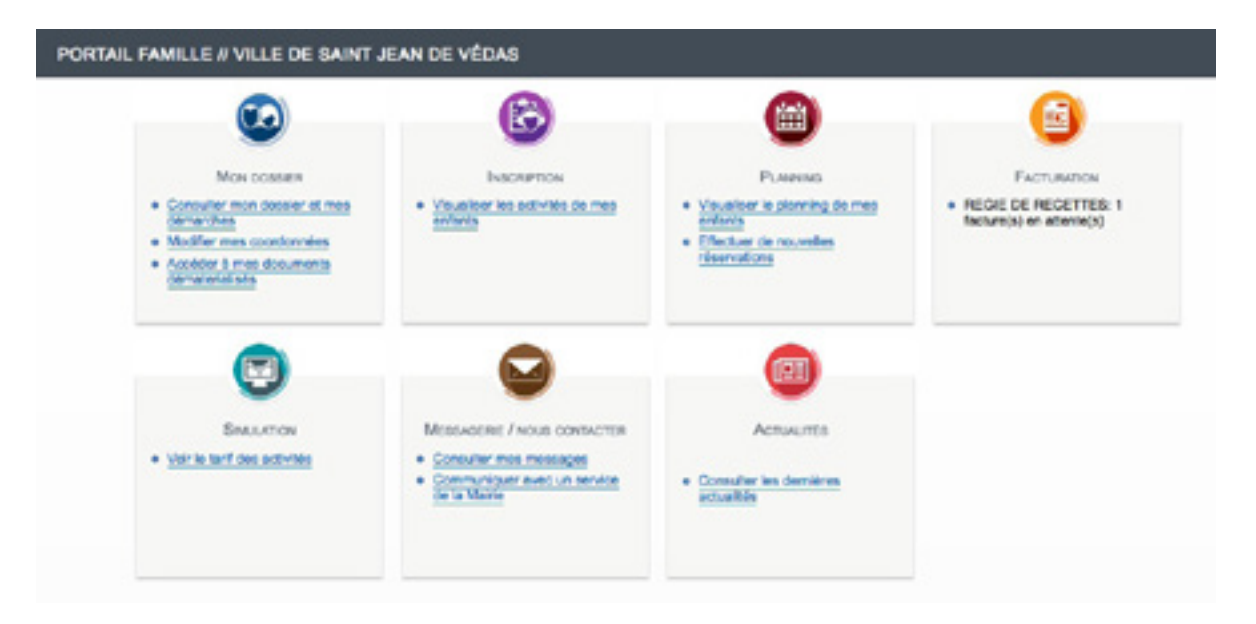

**1/ Je clique dans la rubrique Planning** sur « Effectuer de nouvelles réservations ».

2/ **Après m'être assuré d'avoir sélectionner le mois correspondant, je clique sur « Modifier »** en haut à droite du tableau. Je sélectionne les jours où je souhaite inscrire mon enfant.

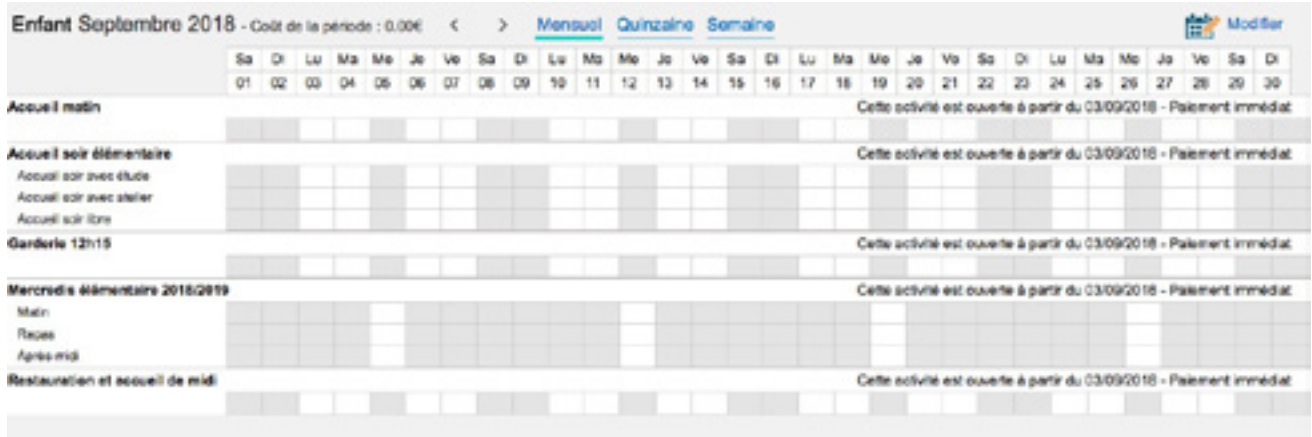

3/ **Je clique sur « Valider »**. Le montant à payer apparaît dans la fenêtre de droite.

4/ **Je confirme la réservation** en cliquant dans cette même fenêtre sur « Terminer les modifications ».

**>>> Terminer les modifications <<<** 

**IMPORTANT** : les inscriptions aux activités doivent être RÉSERVÉES AU PLUS TARD LE JEUDI AVANT 23h59 pour la semaine suivante. Passé cette date, les réservations pour la semaine suivante se feront directement auprès du responsable de l'école et seront majorées (cf. [Charte de fonctionnement des ALP](https://portail-saintjeandevedas.ciril.net/documents)).

**=> Mon enfant sera effectivement inscrit une fois le paiement effectué.**

# **COMMENT PAYER ?**

#### **Je procède au paiement par Internet. Seul le paiement valide la réservation.**

Le paiement s'effectue impérativement lors de la réservation, par l'intermédiaire d'une plateforme sécurisée qui ne mémorise pas les données bancaires.

Je dispose d'un délai limité (15 min) pour procéder au paiement de mes activités.

## **COMMENT ANNULER UNE RÉSERVATION ?**

J'annule au plus tard avant le JEUDI 23h59 pour la semaine suivante.

Les prestations me seront remboursées sous forme d'un avoir.

Cet avoir sera automatiquement utilisé lors du paiement de ma prochaine réservation. Si je veux annuler ou modifier APRÈS le JEUDI 23h59, je ne peux pas le faire directement sur le portail famille mais je devrais le signaler à l'école auprès de la personne responsable des réservations.

Ces changements seront alors majorés *sauf en cas de présentation d'un justificatif médical*.

**Je clique dans la rubrique Planning** sur « Effectuer de nouvelles réservations ».

**Je clique sur « Modifier »** et je décoche les activités et les jours que je souhaite annuler.

**Je clique sur « Valider »** et je confirme mon annulation en sélectionnant « Terminer les modifications ».

Pour plus de renseignements, n'hésitez pas à contacter le service des affaires scolaires par mail à [scolaires@saintjeandevedas.fr](mailto:scolaires@saintjeandevedas.fr).